# Intel® System Studio 2017 Update 1 for Windows\* Installation Guide and Release Notes

Installation Guide and Release Notes for Windows\* Host and Windows\* target

5 December 2016

## **Contents**

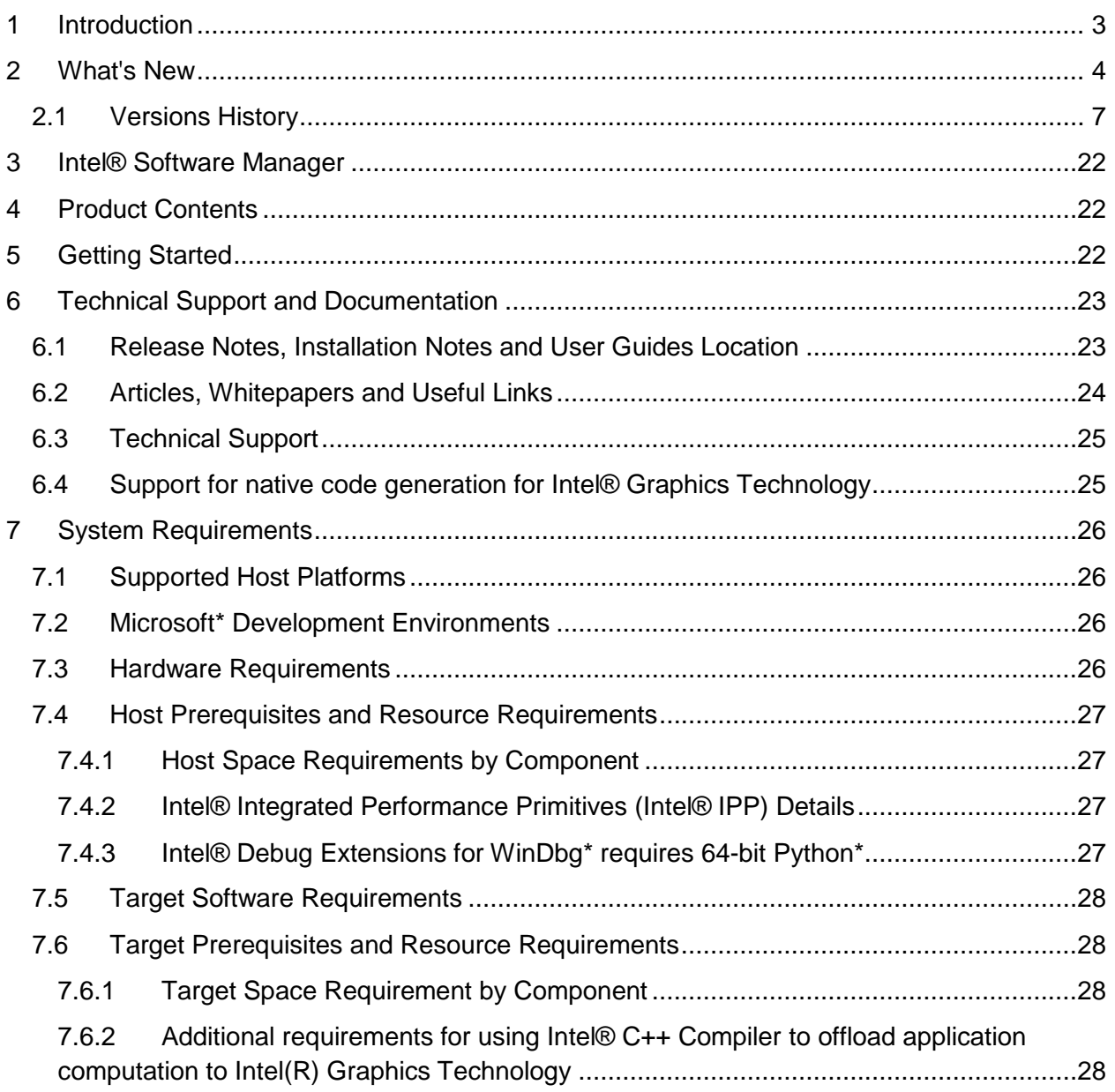

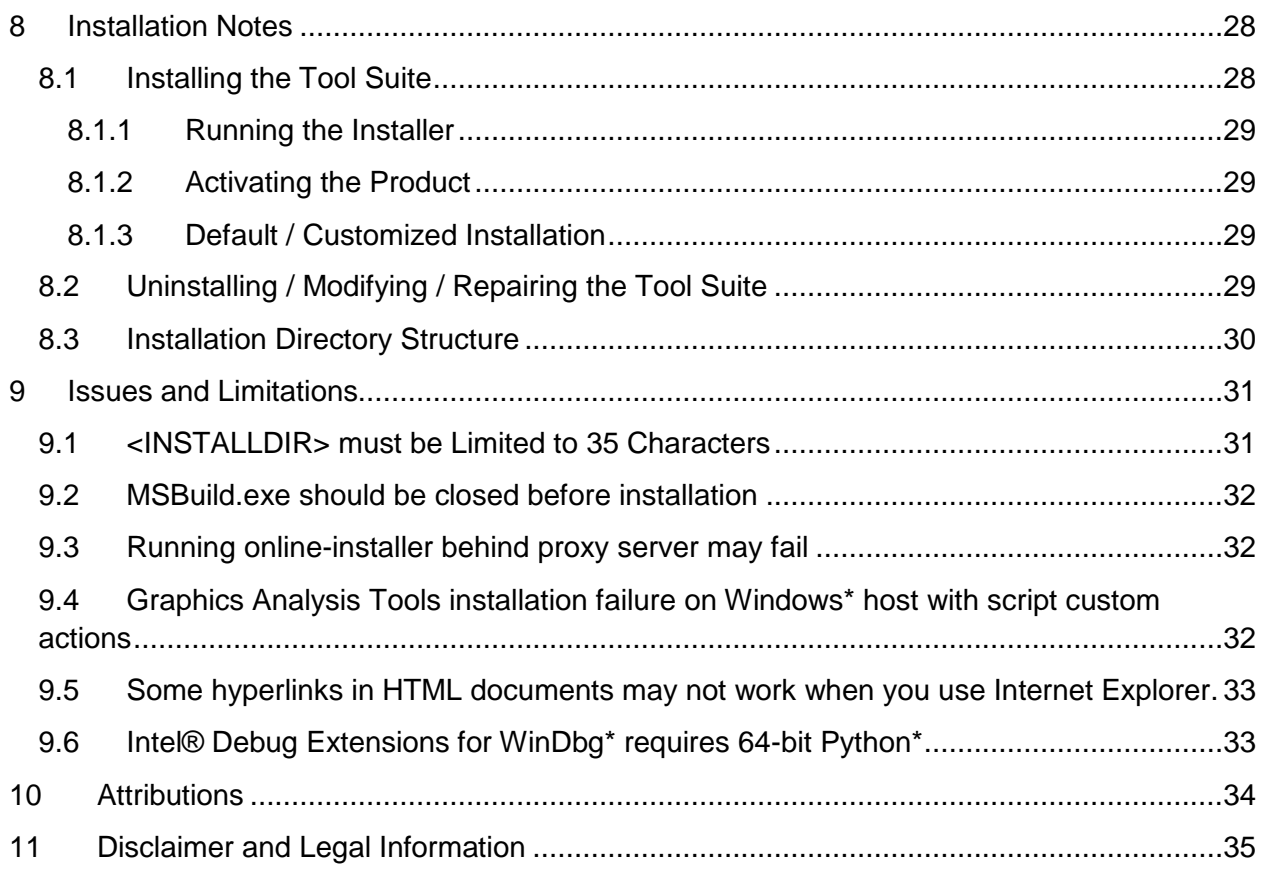

## <span id="page-2-0"></span>**1 Introduction**

This document provides a brief overview of the Intel® System Studio 2017 for Windows\* and provides pointers to where you can find additional product information, technical support, articles and whitepapers.

It also explains how to install the Intel® System Studio product. Installation is a multi-step process and may contain components for the development host and the development target. Please read this document in its entirety before beginning and follow the steps in sequence.

The Intel® System Studio 2017 for Windows\* consists of multiple components for developing, tuning and deploying system and application code targeted towards embedded, Intelligent Systems, Internet of Things and mobile designs.

It is intended for use on Microsoft\* Windows\* host operating systems with the intention of deploying build results and doing sampling analysis on Microsoft\* Windows\* and Microsoft\* Windows\* Embedded target.

The tool suite is targeting development for embedded intelligent system platforms ranging from Intel® Atom™ Processor based low-power embedded platforms to  $3<sup>rd</sup>, 4<sup>th</sup>, 5<sup>th</sup>$  and 6<sup>th</sup> generation Intel® Core™ microarchitecture based designs. Please refer to the Intel® System Studio User's Guide for guidance on how to apply Intel® System Studio to the various use case scenarios that are available with this versatile product.

Due to the nature of this comprehensive integrated software development tools solution, different Intel® System Studio components may be covered by different licenses. Please see the licenses included in the distribution as well as the [Disclaimer and Legal Information](#page-33-1) section of these release notes for details.

## <span id="page-3-0"></span>**2 What's New**

This section highlights important and new features in the Intel® System Studio 2017 Update 1 release. You can find more detailed information in the respective product release notes (s. also section '6.1 Release Notes, Installation Notes and User Guide Location')

## **Intel® System Studio 2017 Update 1 for Windows\***

### **1. Intel® C++ Compiler**

- OpenMP<sup>\*</sup> enabled now in the compiler license.
- Fixes for reported problems.

### **2. Intel® Integrated Performance Primitives (Intel® IPP)**

- Cryptography Domain:
	- $\circ$  Added functions for the finite field GF(p) arithmetic, and the elliptic curves over the finite field GF(p)
	- o Added ippsECCPBindGxyTblStd functions that allow to control memory size for the elliptic curves over GF(p).

View the full [release notes](https://software.intel.com/en-us/articles/intel-integrated-performance-primitives-intel-ipp-2017-release-notes) for more details.

### **3. Intel® Math Kernel Library (Intel® MKL)**

- BLAS:
	- o The Intel Optimized MP LINPACK Benchmark supports various MPI implementations in addition to Intel MPI, and the contents of the mp\_linpack directory have changed.
	- o Improved single thread SGEMM/DGEMM performance on Intel® Advanced Vector Extensions 2 (Intel® AVX2), Intel® Advanced Vector Extensions 512 (Intel® AVX-512), and Intel® Xeon® for Intel® Many Integrated Core Architecture.
- Deep Neural Networks (DNN) primitives :
	- o Introduced additional optimizations for Intel® Xeon® processor E3-xxxx V5.
	- o Added support of non-square cores of convolution
- Sparse BLAS :
	- $\circ$  Improved Sparse BLAS matrix vector functionality in block compressed sparse row (BSR) format for block size equal to 6,10,14, or 18 on Intel AVX2.
	- o Improved Inspector-executor Sparse BLAS matrix-vector and matrix-matrix functionality for symmetric matrices.
- LAPACK:
	- o Improved performance of ?GETRF, ?GETRS and ?GETRI for very small matrices via MKL\_DIRECT\_CALL.
	- o Improved performance of ?ORGQR and SVD functionality for tall-and-skinny matrices.
	- o Parallelized ?ORGQR in Intel® Threading Building Blocks (Intel® TBB) threading layer.
- Vector Math:
	- $\circ$  Introduced the exponential integral function E1 with three accuracy levels HA, LA, and EP, for single precision and double precision real data types.
- ScaLAPACK :
	- o Improved performance of PZGETRF.
- Known Limitations for MKL 2017 Update 1 :
	- $\circ$  Intel MKL (in Intel Parallel Studio XE) integration with Microsoft Visual Studio in IA-32 architecture environments is limited. This issue does not affect the Intel® 64 architecture target environment. Intel MKL (in Intel® System Studio) integration with Microsoft Visual Studio is limited in both IA-32 and Intel 64 architecture environments.
		- Workaround: set up include, library folders, and required libraries manually (Step 3 in How to Build an Intel® MKL Application with Intel® Visual Fortran Compiler).
	- $\circ$  1D complex-to-complex FFT may return incorrect results on systems with Intel-AVX 512 support if the number of threads is different at DFT descriptor commit time and DFT execution.
	- o Building the Intel Optimized MP LINPACK Benchmark for a customized MPI implementation on Windows\* is not supported for Microsoft Visual Studio 2015 and later.
		- Workaround: Use an earlier version of Microsoft Visual Studio.
	- $\circ$  Issue Description: If the user tries to use MSVS 2015 with our provided build.bat script to build their own xhpl.exe executable, they will see a number of unresolved external symbol errors like:
	- o libhpl\_intel64.lib(HPL\_pdmatgen.obj) : error LNK2001: unresolved external symbol iob func
	- $\circ$  An older version of MSVS was used to build the libhpl intel64.lib library we provide to link against when building the MP LINPACK benchmark for a customized MPI implementation. It appears that these functions are now inlined in MSVS2015.
- Bugs fixed:
	- o Parallel Direct Sparse Solver for Cluster crahes or returns wrong solving comlex linear systems with Hermit Matrixes in the case if number of MPI processes > 2
	- $\circ$  Fixed the problem when Intel MKL produces the error message "mismatch" detected for '\_MSC\_VER' .... " when staticaly links with mkl\_tbb\_thread.lib
	- o Added description of LapackE\_xerbla routine to the MKL's documentation
	- $\circ$  Fixed the Intel MKL Pardiso failure when multiple simultaneous (single-threaded) instances are used in a OpenMP\* loop
	- o Fixed the Intel MKL Pardiso failures when METIS reodering and huge block on the diagonal
	- $\circ$  df?InterpolateEx1D function returns incorrect index of the cell that contains the right boundary of the interpolation interval
	- $\circ$  Extended version of the Integrate function, df?IntegrateEx1D does not pass the type of integration limit, left or right, into the callback function
	- $\circ$  Fixed CP2K code crash in MKLs routines after moving since MKL 11.3.1 to 11.3.2
	- $\circ$  Fixed Intel MKL ERROR: Parameter 3 was incorrect on entry to DSYTRF
	- o Optimized performance of ?getrf, ?getrs and ?getri for very small cases.
	- $\circ$  Fixed mkl lapack.h : const modificator have to be removed (?lacrm,?larcm)
	- o Added support of partial SVD functionality in MKL
	- o Fixed low Automatic Offload performance of mkl\_?getrfnpi
	- o Fixed issue with calling LAPACK functions with a workspace query so that unused parameters could be passed in as nullptr

View the full [release notes](https://software.intel.com/en-us/articles/intel-math-kernel-library-intel-mkl-2017-release-notes) for more details.

## **4. Intel® Threading Building Blocks (Intel® TBB)**

#### **Change:**

• Removed the long-outdated support for Xbox\* consoles

## **Bugs fixed:**

- Fixed the issue with task\_arena::execute() not being processed when the calling thread cannot join the arena.
- Fixed dynamic memory allocation replacement failures on Windows\* 10 Anniversary Update.
- Fixed emplace() method of concurrent unordered containers not to require a copy constructor.

View the full [release notes](https://software.intel.com/en-us/articles/intel-threading-building-blocks-release-notes) for more details.

## **5. Intel® Graphics Performance Analyzer (Intel® GPA)**

## **New Features for Analyzing All Graphics APIs**

- Graphics Frame Analyzer:
	- o Enabled API log export into a text file.
	- o Added Pixel Overdraw view for render targets.
	- o Updated Metrics Viewer in accordance with the latest performance optimization guide.

## **New Features for Analyzing Microsoft DirectX\* 12 Applications**

- All Tools:
	- o Added support for Universal Windows Platform (UWP) apps.
	- $\circ$  Added support for Windows 10 Anniversary Update. Make sure to capture frames with Intel® GPA 2016 R3 as previously captured frames are not compatible with this version.
	- o Added support for the 7th Generation Intel® Core™ i7 Processors.
- Graphics Frame Analyzer:
	- $\circ$  Implemented extended grouping in the Bar Chart. You can now group by Render targets, Pipeline States and Shader Sets.
	- o Added Wireframe and Metrics map views into the Render Target viewer.
	- o Added Command Queue debug region visualization into the API log.
	- o Improved geometry support.
	- o Implemented API call parameters visualization.
	- o Added resource labels to the API log and Resource viewer.

## **New Features for Analyzing DirectX 9/10/11 Applications**

- Graphics Frame Analyzer:
	- $\circ$  Unified the opening mechanism for all frames. You can now open all frames using the Graphics Frame Analyzer, regardless of the DirectX\* version. Intel(R) GPA automatically opens DirectX 9/10/11 frames in the legacy version of Graphics Frame Analyzer.
	- $\circ$  Fixed an issue with handling frame files with spaces in the name.

## **New Features for Analyzing OpenGL/OpenGL ES\* Applications**

- Graphics Frame Analyzer:
	- o Added support for glBegin/glEnd.
- $\circ$  Implemented visualization of assembly ARB shaders. Shaders are available on read-only mode.
- o Added support for GL\_Texture\_1D.
- $\circ$  Added support for Multiple RT in highlighting and Simple FS experiments.

## **Documentation Updates**

Documented all newly added product features

View the full [release notes](https://software.intel.com/en-us/articles/intel-gpa-release-notes) for more details.

### **6. Intel® VTune™ Amplifier for Systems**

- Support for locator hardware event metrics for the General Exploration analysis results in the Source/Assembly view that enable you to filter the data by a metric of interest and identify performance-critical code lines/instructions.
- Support for hotspot navigation and filtering of stack sampling analysis data by the *Total* type of values in the Source/Assembly view.
- **Summary** view of the General Exploration analysis extended to explicitly display measure for the hardware metrics: **Clockticks vs. Pipeline Slots**.
- Command line summary report for the HPC Performance Characterization analysis extended to show metrics for CPU, Memory and FPU performance aspects including performance issue descriptions for metrics that exceed the predefined threshold. To hide issue descriptions in the summary report, use a new report-knob show-issues option.
- Support for the **Average Latency** metric in the Memory Access analysis based on the driverless collection.
- PREVIEW: New **Full Compute** event group added to the list of predefined GPU hardware event groups collected for Intel® HD Graphics and Intel Iris™ Graphics. This group combines metrics from the **Overview** and **Compute Basic** presets and allows to see all detected GPU stalled/idle issues in the same view.
- **GPU Hotspots** analysis extended to detect hottest computing tasks bound by GPU L3 bandwidth.
- New **Render and GPGPU Packet Stage** grouping levels that help analyze the CPU activity while the GPU Execution Units were either idle or executing some code.
- **QPI Bandwidth** data in the Memory Usage viewpoint displayed as *data* and *non-data* to better differentiate the QPI activity for applications that are not transmitting any data between sockets.
- Analysis support for Java\* applications executed with **OpenJDK**.

## **7. Intel® Inspector**

• Fixes for reported problems

## <span id="page-6-0"></span>**2.1 Versions History**

This section highlights important changes in previous Intel® System Studio 2017 and 2016 product release versions.

## **Intel® System Studio 2017 for Windows\* Initial Release**

### **1. General New Changes and Features**

- **Host OS Support**
	- Support for IA32 based HOST system has been removed from Intel® System Studio 2017. Target OS support for IA32 however continues.

## **Online Sample Projects**

- o A new [Intel® Software Product Samples and Tutorials](https://software.intel.com/en-us/product-code-samples) webpage has been created to learn specific features of the various product components. For Intel® System Studio 2017 you will find also sample bundles which you can download from this webpage.
- $\circ$  The online samples replace most of the samples which were provided in previous Intel® System Studio packages.

## **New Online Installer Features**

- $\circ$  Download for later installation on the same or another computer is now available.
- $\circ$  The online installer is a full installer agent now including install scripts and firstuse documentation.

### **2. Intel® C++ Compiler**

- The use of long double functions is now supported on Windows\* through the inclusion of *math.h*
	- o An Intel *math.h* file is added to the C++ Compiler 17.0 for Windows\* to support long double functions and to avoid incompatibility with Microsoft\* Visual C++ long double support when calling long double functions using *math.h* instead of *mathimf.h* with */Qlong-double* compiler option.
- SIMD Data Layout Templates (SDLT) for n-Dimentional data array support for reducing gather/scatter in SIMD programs
	- o For C++ AOS layout, there is no existing language extension for programmers to annotate the AOS->SOA conversion to minimize gather/scatter generation while vectorizing the SIMD loop/functions.
	- o SDLT primitive template V2 supports n-D Containers; it is designed and implemented by using C++11 feature which supports a set of primitives/methods to convert n-D AOS layout to n-D SOA layout.

Annotated source listing

 This feature annotates source files with compiler optimization reports. The listing format may be specified as either text or html. The location where the listing appears can be specified as the caller site, the callee site, or both sites.

New attribute, pragma, and compiler options for code alignment

- New attribute *\_\_attribute\_\_((code\_align(n)))* is provided to align functions to a power-oftwo byte boundary *n*.
- New pragma *#pragma code\_align[(n)]* is provided to align the subsequent loop heard to a power-of-two byte boundary *n*.
- New compiler option */Qalign-loops[:n]* is provided to align all loops to a power-of-two byte boundary *n*, or to provide no special alignment for loops */Qalign-loops-* (the default).

C++14 features supported under the */Qstd:c++14* options:

- C++14 variable templates (N3651)
- C++14 relaxed (aka extended) constexpr (N3652)
- C++14 sized deallocation (N3663)

■ Please see [C++14 Features Supported by Intel® C++ Compiler](https://software.intel.com/en-us/articles/c14-features-supported-by-intel-c-compiler) for an up-to-date listing of all supported features, including comparisons to previous major versions of the compiler.

C11 features supported under the */Qstd:c11* options:

- Support for all C11 features except C11 keyword \_Atomic and \_\_attribute((atomic))
- Please see [C11 Features Supported by Intel® C++ Compiler](https://software.intel.com/en-us/articles/c11-support-in-intel-c-compiler) for an up-to-date listing of all supported features, including comparisons to previous major versions of the compiler.

New and Changed Compiler Options

- */fp:consistent* Enables consistent, reproducible results for different optimization levels or between different processors of the same architecture.
- */guard:keyword* Enables the control flow protection mechanism.
- */MP-force* Disables the default heuristics used when compiler option /MP is specified. This lets you control the number of processes spawned.
- */Qalign-loops[-]* Aligns loops to a power-of-two byte boundary.
- */Qopt-report-annotate* Enables the annotated source listing feature and specifies its format.
- */Qopt-report-annotate-position* Enables the annotated source listing feature and specifies the site where optimization messages appear in the annotated source in inlined cases of loop optimizations.
- */Zo[-]* Enables generation of enhanced debugging information for optimized code.
- For a list of deprecated compiler options, see the Compiler Options section of the Intel® C++ Compiler 17.0 User's Guide. Refer also to the full compiler release notes for more details.

## **3. Intel® Math Kernel Library (Intel® MKL)**

- Introduced Deep Neural Networks (DNN) primitives including convolution, normalization, activation, and pooling functions intended to accelerate convolutional neural networks (CNNs) and deep neural networks on Intel® Architecture.
	- o Optimized for Intel® Xeon® processor E5-xxxx v3 (formerly Haswell), Intel Xeon processor E5-xxxx v4 (formerly Broadwell).
	- o Introduced inner product primitive to support fully connected layers.
	- o Introduced batch normalization, sum, split, and concat primitives to provide full support for GoogLeNet and ResidualNet topologies.
- BLAS:
	- $\circ$  Introduced new packed matrix multiplication interfaces (?gemm\_alloc, ?gemm\_pack ,?gemm\_compute, ?gemm\_free) for single and double precisions.
	- o Improved performance over standard S/DGEMM on Intel Xeon processor E5 xxxx v3 and later processors.
- Sparse BLAS:
	- o Improved performance of parallel BSRMV functionality for processor supporting Intel® Advanced Vector Extensions 2 (Intel® AVX2) instruction set.
- Intel MKL PARDISO:
	- $\circ$  Improved performance of parallel solving step for matrices with fewer than 300000 elements.
	- o Added support for mkl\_progress in Parallel Direct Sparse Solver for Clusters.
	- o Added fully distributed reordering step to Parallel Direct Sparse Solver for Clusters.
- Fourier Transforms:
	- $\circ$  Improved performance of batched 1D FFT with large batch size on processor supporting Intel® Advanced Vector Extensions (Intel® AVX), Intel AVX2, Intel®

Advanced Vector Extensions 512 (Intel® AVX512) and IntelAVX512\_MIC instruction sets

- o Improved performance for small size batched 2D FFT on the Intel Xeon processor E5-xxxx v3, and Intel Xeon processor E5-xxxx v4.
- LAPACK
	- $\circ$  Included the latest LAPACK v3.6 enhancements. New features introduced are:
		- SVD by Jacobi ([CZ]GESVJ) and preconditioned Jacobi ([CZ]GEJSV)
		- SVD via EVD allowing computation of a subset of singular values and vectors (?GESVDX)
		- In BLAS level 3, generalized Schur (?GGES3), generalized EVD (?GGEV3), generalized SVD (?GGSVD3), and reduction to generalized upper Hessenberg form (?GGHD3)
		- Multiplication of a general matrix by a unitary or orthogonal matrix that possesses a 2x2 block structure ([DS]ORM22/[CZ]UNM22)
	- o Improved performance for large size QR(?GEQRF) on processors supporting theIntel AVX2 instruction set.
	- o Improved LU factorization, solve, and inverse (?GETR?) performance for very small sizes (<16).
	- o Improved General Eigensolver (?GEEV and ?GEEVD) performance for the case when eigenvectors are needed.
- ScaLAPACK
	- $\circ$  Improved performance for hybrid (MPI + OpenMP\*) mode of ScaLAPACK and PBLAS.
	- $\circ$  Improved performance of P?GEMM and P?TRSM resulted in better scalability of Qbox First-Principles Molecular Dynamics code.
- Data Fitting:
	- o Introduced two new storage formats for interpolation results (DF\_MATRIX\_STORAGE\_SITES\_FUNCS\_DERS and DF\_MATRIX\_STORAGE\_SITES\_DERS\_FUNCS).
	- o Added Hyman monotonic cubic spline.
	- $\circ$  Modified callback APIs to allow users to pass information about integration limits.
- Vector Mathematics:
	- $\circ$  Improved performance for Intel Xeon processor E5-xxxx v3 and Intel Xeon processor E5-xxxx v4.
- Vector Statistics:
	- $\circ$  Introduced additional optimization of SkipAhead method for MT19937 and SFMT19937.

## **Deprecation Notices:**

- Removed pre-compiled BLACS library for MPICH v1; MPICH users can still build the BLACS library with MPICH support via [Intel MKL MPI wrappers.](https://software.intel.com/en-us/articles/using-intel-mkl-mpi-wrapper-with-the-intel-mkl-cluster-functions)
- The SP2DP interface library is removed.
- The PGI\* compiler on IA32 is no longer supported.

### **Known Limitations**:

- cblas\_?gemm\_alloc is not supported on Windows\* OS for the IA-32 architectures with single dynamic library linking.
	- $\circ$  Intel MKL Integration with Microsoft<sup>\*</sup> Visual Studio<sup>\*</sup> in IA-32 environment is limited. This issue does not affect the Intel® 64 target environment. Intel MKL (in Intel® System Studio) integration with Microsoft\* Visual Studio\* is limited in both IA-32 and Intel 64 environments.

Workaround: [How to Build an Intel® MKL Application with Intel® Visual Fortran](https://software.intel.com/en-us/how-to-build-mkl-application-in-intel-visual-fotran-msvs)  **[Compiler](https://software.intel.com/en-us/how-to-build-mkl-application-in-intel-visual-fotran-msvs)** 

## **4. Intel® Integrated Performance Primitives (Intel® IPP)**

- Added Intel® IPP Platform-Aware APIs to support 64-bit parameters for image dimensions and vector length on 64-bit platforms and 64-bit operating systems:
	- $\circ$  This release provides 64-bit data length support in the memory allocation, data sorting, image resizing, and image arithmetic functions.
	- o Intel® IPP Platform-Aware APIs support external tiling and threading by processing tiled images, which enables you to create effective parallel pipelines at the application level.
- Introduced new Integration Wrappers APIs for some image processing and computer vision functions as a technical preview. The wrappers provide the easy-to-use C and C++ APIs for Intel IPP functions, and they are available as a separate download in the form of source and pre-built binaries.
- Performance and Optimization:
	- o Extended optimization for Intel® Advanced Vector Extensions 512 (Intel® AVX-512) instruction set on Intel® Many Integrated Core Architectures (Intel® MIC Architectures). Please see the Intel IPP Functions Optimized for Intel® AVX-512 article for more information.
	- o Extended optimization for Intel® AVX-512 instruction set on Intel® Xeon® processors.
	- o Extended optimization for Intel® Advanced Vector Extensions 2 (Intel® AVX2) instruction set on the 6th Generation Intel® Core™ processors. Please see the Intel® IPP Functions Optimized for Intel® AVX2 article for more information.
	- o Extended optimization for Intel® Streaming SIMD Extensions 4.2 (Intel® SSE4.2) instruction set on Intel® Atom™ processors.
- Data Compression:
	- $\circ$  Added the patch files for the zlib source to provide drop-in optimization with Intel IPP functions. The patches now supports zlib version 1.2.5.3, 1.2.6.1, 1.2.7.3 and 1.2.8.
	- $\circ$  Significantly improved performance of zlib compression functions on the standard compression modes.
	- $\circ$  Introduced a new fastest zlib data compression mode, which can significantly improve compression performance with only a small sacrifice in compression ratio.
- Signal Processing:
	- $\circ$  Added the ippsIIRIIR functions that perform zero-phase digital IIR filtering.
	- o Added 64-bit data length support to the ippsSortRadixAscend and ippsSortRadixDescend functions.
	- o Added unsigned integer data support to the ippsSortRadixAscend, ippsSortRadixDescend, ippsSortRadixIndexAscend and ippsSortRadixIndexDescend functions.
- Image Processing:
	- $\circ$  Added the ippiScaleC functions to support image data scaling and shifting for different data types by using 64-bit floating multiplier and offset.
	- o Added the ippiMulC64f functions to support image data multiplication by a 64-bit floating point value.
- Removed the tutorial from the installation package, and its sample code and documentation are now provided online.

• Threading Notes: Though Intel IPP threaded libraries are not installed by default, these threaded libraries are available by the custom installation, so the code written with these libraries will still work as before. However, the multi-threaded libraries are deprecated and moving to external threading is recommended. Your feedback on this is welcome.

## **5. Intel® Threading Building Blocks (Intel® TBB)**

- static partitioner class is now a fully supported feature.
- async\_node class is now a fully supported feature.
- Improved dynamic memory allocation replacement on Windows\* OS to skip DLLs for which replacement cannot be done, instead of aborting.
- For 64-bit platforms, quadrupled the worst-case limit on the amount of memory the Intel TBB allocator can handle.
- Added TBB\_USE\_GLIBCXX\_VERSION macro to specify the version of GNU libstdc++ when it cannot be properly recognized, e.g. when used with Clang on Linux\* OS. Inspired by a contribution from David A.
- Added graph/stereo example to demostrate tbb::flow::async\_msg.
- Removed a few cases of excessive user data copying in the flow graph.
- Reworked split node to eliminate unnecessary overheads.
- Added support for C++11 move semantics to the argument of tbb::parallel\_do\_feeder::add() method.
- Added C++11 move constructor and assignment operator to tbb::combinable template class.
- Added tbb::this\_task\_arena::max\_concurrency() function and max\_concurrency() method of class task\_arena returning the maximal number of threads that can work inside an arena.
- Deprecated tbb::task\_arena::current\_thread\_index() static method; use tbb::this\_task\_arena::current\_thread\_index() function instead.
- All examples for commercial version of library moved online: [https://software.intel.com/en-us/product-code-samples.](https://software.intel.com/en-us/product-code-samples) Examples are available as a standalone package or as a part of Intel® System Studio Online Samples packages.

## **Changes affecting backward compatibility**

• Renamed following methods and types in async node class:  $Old \rightarrow New$ async\_gateway\_type  $\rightarrow$  gateway\_type async\_gateway()  $\rightarrow$  gateway() async\_try\_put()  $\rightarrow$  try\_put() async\_reserve()  $\rightarrow$  reserve\_wait() async\_commit()  $\rightarrow$  release\_wait() • Internal layout of some flow graph nodes has changed; recompilation is recommended for all binaries that use the flow graph.

## **Preview Features:**

- Added template class streaming\_node to the flow graph API. It allows a flow graph to offload computations to other devices through streaming or offloading APIs.
- Template class opencl node reimplemented as a specialization of streaming node that works with OpenCL\*.
- Added tbb::this task arena::isolate() function to isolate execution of a group of tasks or an algorithm from other tasks submitted to the scheduler.

## **Bugs fixed:**

- Added a workaround for GCC bug #62258 in std::rethrow\_exception() to prevent possible problems in case of exception propagation.
- Fixed parallel scan to provide correct result if the initial value of an accumulator is not the operation identity value.
- Fixed a memory corruption in the memory allocator when it meets internal limits.
- Fixed a race in the flow graph implementation.

## **Open-source contributions integrated:**

Enabling use of C++11 'override' keyword by Raf Schietekat.

#### **6. Intel® System Debugger**

 Support for Intel® Pentium® Processor N4200, Intel® Celeron® Processor N3350, Intel® Atom™ Processors x7-E3950, x5-3940, x3-3930 (Broxton Apollo Lake) via USB3 only (DbC) connection.

## **System Debug features/changes:**

- Support for debug format Dwarf4
- SMM support for Intel® Core™ based processors debugging.
- New EFI script "EFI.xdb" adds UEFI-specific helper buttons (LoadThis, LoadPEIMs, LoadDXEModules) to the user interface to discover PEI/DXE phase debug symbols."
- Improved support for SMM debugging:
	- o Special stepping handling for RSM (Return from System Management Mode) instruction: Stepping over the RSM instruction will now use SMM Exit Break.
	- o SMM Entry Break and SMM Exit Break available now available from the GUI
- Single debugger startup scripts, "xdb.bat" and "xdb.sh", added. This provides a single interface to connect to different targets and platforms.

### **System Trace features/changes:**

- Support for Architectural Event Traces (AET) on Intel® 100 Series Chipset (formerly known as Sunrisepoint H) / 6<sup>th</sup> Generation Intel® Core™ Platform I/O (formerly known as Sunrisepoint LP)
- Added new Intel® TRAM, Search and Filter features
	- o Improved search performance
	- o Replaced TMV configurator and rules
	- o Quick search and search dialog for large datasets
	- o Create and save custom search/filter scenarios
- CSME traces verbosity configuration
	- o In addition to enable/disable CSME traces in the configuration editor, CSME tracing verbosity can be selected. CSME tracing can be set to "Verbose" or "Normal".
- Support for integration of the trace viewer into Eclipse<sup>\*</sup> Neon (4.6)
- Pre-configured Eclipse\* Mars 64bit IDE for C/C++ developers now included in the installation package for integration of the trace viewer.
- New Buttons for de-/selecting all trace sources in the Event Distribution View (EDV).
- New column picker location: New icon and dialog where message view column can be selected.
- Column presets: The Message View toolbar contains a new functionality to use and create column presets.
- Bug fixes:
	- o AET decoder crash after multiple start/stop capture cycles.
- $\circ$  Suppressed SVEN messages, e.g. due to non-matching catalog, will now be reported in the Message View
- o Improve error message of File Reader decoder on empty trace
- o Enabled cancel button during memory extraction in the trace to memory usecase
- o Improve target access stability
- o Fix parameter --root-path in Trace Decode Engine (TDE) frontend
- o Fix trace hub server crash when running BIOS self-test
- $\circ$  Fix for unintentional change of trace profile with "CTRL + s" shortcut
- o Fix for wrong blue background color in several system trace views
- o Fix crash on start capture without open configuration editor
- o Event Distribution View: Fix default zoom range not loaded in some scenarios
- o Event Distribution View: Fix flickering histogram depending on screen resolution

## **Intel® Debug Extension for WinDbg\***

- 64-bit Python\* is now required to run the debug extension
- The Intel® System Debugger installer installs 64-bit Pyton on the system if there is none.
- If there is a 32-bit Python\* installation on the system the product installer DOES NOT install Python\* 64-bit to not corrupt the 32-bit installation. In this case the user needs to install 64-bit Python\* manually on a different path and include it into the PATH environment variable to use the debug extensions.

## **7. Intel® VTune™ Amplifier for Systems**

- **Disk Input and Output** analysis used to monitor utilization of the disk subsystem, CPU and processor buses and to identify long latency of I/O requests and imbalance between I/O and compute operations
- **GPU Hotspots** analysis targeted for GPU-bound applications and providing options to analyze execution of OpenCL™ kernels and Intel Media SDK tasks
- **Basic Hotspots** analysis extended to **support Python\* applications** running via the Launch Application or Attach to Process modes
- **Application Performance Snapshot** tool (part of Intel Performance Snapshot tool set) providing a quick look at your application performance and helping you understand whether your application will benefit from tuning. It identifies how effectively your application uses the hardware platform and displays basic performance enhancement opportunities.
- Detection of the **OpenCL™ 2.0 Shared Virtual Memory (SVM) usage types** per kernel instance
- Driverless event-based sampling collection for uncore events enabled for Memory Access analysis.
- Support for the next generation **Intel® Xeon® Processor E5 v4** Family (formerly codenamed "Broadwell-EP")
- UI improvements for the grid views and identification of performance issues (HTMLenabled grid)
- Navigation from the **Hottest GPU computing tasks** summary to the details provided in the **Graphics** tab
- Support for the **Attach to Process** target analysis for **Intel Media SDK** and **OpenCL™** programs
- Easier hardware event list selection in custom EBS analysis configuration via **Filter** field.
- Support for the **Microsoft\* Visual Studio\* 2015 Update 2**.

## **Intel® Energy Profiler for Windows\*:**

- Update to version v1.14.1
- Extended collection start time information to include microseconds to better enable correlation with event trace logs.

### **8. Intel® Inspector**

- Fix for suppression file usage when run in command line mode.
- Added support for C++11 synchronization primitives during threading analysis.
- Fixes for analyzing MPI applications
- Variable name detection for threading analysis (global, static and stack variables)

## **9. Intel® Graphics Performance Analyzer (Intel® GPA)**

- **New Features for Analyzing Microsoft DirectX\* Applications** Intel GPA now provides alpha-level support for DirectX\* 12 application profiling. This version has limited profiling and debug capabilities and might work unstable on some workloads. You can find more details regarding the supported features below.
	- $\circ$  Graphics Frame Analyzer provides detailed GPU hardware metrics for Intel® graphics. For third-party GPUs, GPU Duration and graphics pipeline statistics metrics are available.
	- o DirectX states, Geometry, Shader code, Static and dynamic textures, Render targets resources are available for frame-based analysis in Graphics Frame Analyzer.
	- o Simple Pixel Shader, Disable Erg(s) performance experiments, Highlighting and Disable draw calls visual experiments are available in Graphics Frame Analyzer
	- o Time-based GPU metrics for Intel graphics, CPU metrics, Media and Power metrics in System Analyzer.
	- o System Analyzer HUD includes support for hotkeys, the same set of metrics as in System Analyzer, messages and settings.

**Note:** In order to capture DirectX 12 application frames, enable the **Force DirectX12 injection** option in the Graphics Monitor **Preferences** dialog box.

**Note:** System memory consumption is expected to be high in this release at both time of capture and during playback. Needed memory is related to workload and frame complexity and varies greatly. 8GB is minimum, 16GB is recommended, with some workloads requiring more.

### **New Features for Analyzing OpenGL/OpenGL ES\* Applications**

- o Enabled support for GPU hardware metrics in System Analyzer and Graphics Frame Analyzer on the 6th Generation Intel® Core™ Processors for Ubuntu\* targets.
- o Several OpenGL API calls (e.g. glTexImage2D, glReadPixels, glCopyTexImage2D, etc.) are now represented as ergs in Graphics Frame Analyzer, which allows measuring GPU metrics for them and see the used input and output.
- o Resource History was implemented in Graphics Frame Analyzer. When you select a particular texture or program in the Resource viewer, colored markers appear in the bar chart, indicating the ergs where these resources are used. The color of these markers corresponds to the type of the resource: input, execution, or output.

View the full [release notes](https://software.intel.com/en-us/articles/intel-gpa-release-notes) for more details.

## **10. New Usability Features**

### **Online Installer**

Download for later installation on the same or another computer is now available.

## **Intel® System Studio 2016 Update 3 for Windows\***

## **1. Intel® C++ Compiler**

- Annotated source listing
	- $\circ$  This feature annotates source files with compiler optimization reports. The listing format may be specified as either text or html.
- New attribute, pragma, and compiler options for code alignment
- Additional C++14 features supported
- Additional C11 features supported
- New and Changed Compiler Options

View the full release notes for more details.

## **2. Intel® Math Kernel Library (Intel® MKL)**

- BLAS:
	- o Improved small matrix [S,D]GEMM performance on Intel AVX2
	- o Improved [C,Z]GEMV, [C,Z]TRMV, and [C,Z]TRSV performance on Intel AVX2
- LAPACK:
	- $\circ$  Updated Intel MKL LAPACK to the latest LAPACK version 3.6 specification. New features introduced in this version are:
		- SVD by Jacobi ([CZ]GESVJ) and preconditioned Jacobi ([CZ]GEJSV) algorithms
		- SVD via EVD allowing computation of a subset of singular values and vectors (?GESVDX)
		- Level 3 BLAS versions of generalized Schur (?GGES3), generalized EVD (?GGEV3), generalized SVD (?GGSVD3) and reduction to generalized upper Hessenberg form (?GGHD3)
		- Multiplication of general matrix by a unitary/orthogonal matrix possessing 2x2 structure ( [DS]ORM22/[CZ]UNM22)
	- o Improved check of parameters for correctness in all LAPACK routines to enhance security
- SCALAPACK:
	- $\circ$  Improved hybrid (MPI + OpenMP<sup>\*</sup>) performance of ScaLAPACK/PBLAS by increasing default block size returned by pilaenv
- SparseBlas:
	- o Added examples that cover spmm and spmmd functionality
	- o Improved performance of parallel mkl\_sparse\_d\_mv for general BSR matrices on Intel AVX2
	- o Parallel Direct Sparse Solver for Clusters:
	- o Improved performance of solving step for small matrices (less than 10000 elements)
	- o Added mkl\_progress support in Parallel Direct sparse solver for Clusters and fixed mkl\_progress in Intel MKL PARDISO
- Vector Mathematical Functions:

 $\circ$  Improved implementation of Thread Local Storage (TLS) allocation/de-allocation, which helps with thread safety for DLLs in Windows\* when they are custom-made from static libraries.

## **3. Intel® Integrated Performance Primitives (Intel® IPP)**

- Improved zlib decompression performance for small data for Intel® 64 architectures.
- Fixed a number of [defects,](https://software.intel.com/en-us/articles/intel-ipp-90-bug-fixes) including the memory corruption problem on ippiSet\_16u\_C1R functions.

## **4. Intel® Threading Building Blocks (Intel® TBB)**

- Removed a few cases of excessive user data copying in the flow graph.
- Improved robustness of concurrent bounded queue::abort() in case of simultaneous push and pop operations.
- Modified parallel sort to not require a default constructor for values and to use iter\_swap() for value swapping.
- Added support for creating or initializing a task\_arena instance that is connected to the arena currently used by the thread. **Preview Features:**
- Added template class opencl\_node to the flow graph API. It allows a flow graph to offload computations to OpenCL\* devices.
- Extended join node to use type-specified message keys. It simplifies the API of the node by obtaining message keys via functions associated with the message type (instead of node ports).
- Added static partitioner that minimizes overhead of parallel for and parallel reduce for well-balanced workloads.
- Improved template class async\_node in the flow graph API to support user settable concurrency limits.
- Class global\_control supports the value of 1 for max\_allowed\_parallelism.
- Added tbb::flow::async\_msg, a special message type to support communications between the flow graph and external asynchronous activities.
- async node modified to support use with C++03 compilers **Bugs fixed:**
- Fixed a bug in dynamic memory allocation replacement for Windows\* OS.

### **5. Intel® System Debugger**

- Support for Eclipse<sup>\*</sup> 4.5 (Mars.2) for the trace viewer. The package is also included in the Intel® System Studio installation package for optional installation.
- Support for debug format Dwarf4
- SMM support for Intel® Core™ based processors debugging.
- A new EFI script and three buttons are added for loading PEI/DXE modules easily in System Debug

### **6. Intel® VTune™ Amplifier for Systems**

- Support for the next generation **Intel® Xeon® Processor E5 v4 Family** (formerly codenamed "Broadwell-EP")
- Detection of the **OpenCL™ 2.0 Shared Virtual Memory** (SVM) usage types per kernel instance
- **Driverless** event-based sampling collection for uncore events enabled for the Memory Access analysis.
- Support for the **Microsoft\* Visual Studio\* 2015 Update 2 Preview features:**
- **Disk Input and Output** analysis that monitors utilization of the disk subsystem, CPU and processor buses, helps identify long latency of I/O requests and imbalance between I/O and compute operations
- **GPU Hotspots** analysis targeted for GPU-bound applications and providing options to analyze execution of OpenCL™ kernels and Intel Media SDK tasks
- Basic Hotspots analysis extended to **support Python\* applications** running via the Launch Application or Attach to Process modes. **Intel® Energy Profiler for Windows:**
- Update to version v1.14.1
- Extended collection start time information to include microseconds to better enable correlation with event trace logs.
- Corrected reporting of Gfx P-states on Intel® 6<sup>th</sup> Generation Core™ platforms.

## **7. Intel® Inspector**

• No update vs. Update 2

## **8. Intel® Graphics Performance Analyzers (Intel® GPA)**

- **New Features for Analyzing Microsoft DirectX\* Applications** Intel GPA now provides alpha-level support for DirectX\* 12 application profiling. This version has limited profiling and debug capabilities and might work unstable on some workloads. You can find more details regarding the supported features below.
	- $\circ$  Graphics Frame Analyzer provides detailed GPU hardware metrics for Intel® graphics. For third-party GPUs, GPU Duration and graphics pipeline statistics metrics are available.
	- $\circ$  DirectX states, Geometry, Shader code, Static and dynamic textures, Render targets resources are available for frame-based analysis in Graphics Frame Analyzer.
	- o Simple Pixel Shader, Disable Erg(s) performance experiments, Highlighting and Disable draw calls visual experiments are available in Graphics Frame Analyzer
	- $\circ$  Time-based GPU metrics for Intel graphics, CPU metrics, Media and Power metrics in System Analyzer.
	- o System Analyzer HUD includes support for hotkeys, the same set of metrics as in System Analyzer, messages and settings.

**Note:** In order to capture DirectX 12 application frames, enable the **Force DirectX12 injection** option in the Graphics Monitor **Preferences** dialog box.

**Note:** System memory consumption is expected to be high in this release at both time of capture and during playback. Needed memory is related to workload and frame complexity and varies greatly. 8GB is minimum, 16GB is recommended, with some workloads requiring more.

### **New Features for Analyzing OpenGL/OpenGL ES\* Applications**

o Enabled support for GPU hardware metrics in System Analyzer and Graphics Frame Analyzer on the 6th Generation Intel® Core™ Processors for Ubuntu\* targets.

- o Several OpenGL API calls (e.g. glTexImage2D, glReadPixels, glCopyTexImage2D, etc.) are now represented as ergs in Graphics Frame Analyzer, which allows measuring GPU metrics for them and see the used input and output.
- o Resource History was implemented in Graphics Frame Analyzer. When you select a particular texture or program in the Resource viewer, colored markers appear in the bar chart, indicating the ergs where these resources are used. The color of these markers corresponds to the type of the resource: input, execution, or output. View the full [release notes](https://software.intel.com/en-us/articles/intel-gpa-release-notes) for more details.

## **Intel® System Studio 2016 Update 2 for Windows\***

- 1. Intel® C++ Compiler:
	- Support for Microsoft\* Visual Studio\* 2015 Update 1
		- o The Short Vector Random Number Generator (SVRNG) library provides intrinsics for the IA-32 and Intel® 64 architectures running on supported operating systems. The SVRNG library partially covers both standard C++ and the random number generation functionality of the Intel® Math Kernel Library (Intel® MKL). Complete documentation may be found in the Intel® C++ Compiler 16.0 User and Reference Guide.
	- Intel® SIMD Data Layout Templates (Intel® SDLT)
		- o Intel® SDLT is a library that helps you leverage SIMD hardware and compilers without having to be a SIMD vectorization expert.
		- $\circ$  Intel® SDLT can be used with any compiler supporting ISO C++11, Intel® Cilktm Plus SIMD extensions, and #pragma ivdep
		- o Intel® SIMD Data Layout Templates:
	- New C++14 and C11 features supported
	- And many others ... For a full list of new features please refer to the Composer Edition product release notes
- 2. Intel® Math Kernel Library (Intel® MKL)
	- Introduced mkl\_finalize function to facilitate usage models when Intel MKL dynamic libraries or third party dynamic libraries are linked with Intel MKL statically are loaded and unloaded explicitly
	- Introduced sorting algorithm
	- Performance improvements for BLAS, LAPACK, ScaLAPACK, Sparse BLAS
	- Several new features for Intel MKL PARDISO
	- Added Intel® TBB threading support for all and OpenMP\* for some BLAS level-1 functions.
- 3. Intel® Integrated Performance Primitives (Intel® IPP)
	- Image Processing:
		- $\circ$  Added the contiguous volume format (C1V) support to the following 3D data processing functions: ipprWarpAffine, ipprRemap, and ipprFilter.
		- o Added the ippiFilterBorderSetMode function to support high accuracy rounding mode in ippiFilterBorder.
		- $\circ$  Added the ippiCopyMirrorBorder function for copying the image values by adding the mirror border pixels.
		- o Added mirror border support to the following filtering functions: ippiFilterBilateral, ippiFilterBoxBorder, ippiFilterBorder, ippiFilterSobel, and ippiFilterScharr.
- $\circ$  Kernel coefficients in the ippiFilterBorder image filtering functions are used in direct order, which is different from the ippiFilter functions in the previous releases.
- Computer Vision:
	- $\circ$  Added 32-bit floating point input data support to the ippiSegmentWatershed function.
	- o Added mirror border support to the following filtering functions: ippiFilterGaussianBorder, ippiFilterLaplacianBorder, ippiMinEigenVal, ippiHarrisCorner, ippiPyramidLayerDown, and ippiPyramidLayerUp.
- Signal Processing:
	- $\circ$  Added the ippsThreshold LTAbsVal function, which uses the vector absolute value.

 $\circ$  Added the ippsIIRIIR64f functions to perform zero-phase digital IIR filtering. The multi-threaded libraries only depend on the Intel® OpenMP\* libraries; their dependencies on the other Intel® Compiler runtime libraries were removed

- 4. Intel® System Debugger:
	- Unified installer now for all components of the Intel® System Debugger (for system debug, system trace and Intel® Debug Extensions for WinDbg\*)
	- Support for Eclipse<sup>\*</sup> 4.4 (Luna) integration with the Trace Viewer
	- New 'Trace Profiles' feature for System Trace Viewer to configure the destination for streaming mode for:
		- o BIOS Reserverd Trace Memory
		- o Intel® Trace Hub Memory
		- o Streaming to DCI-Closed Chassis Adapter (BSSB CCA)
	- Tracing to memory support (Intel® Trace Hub or system DRAM memory) for  $6<sup>th</sup>$  Gen Intel® Core™ processors (PCH) via Intel® XDP3 JTAG probe.
	- Various stability bug fixes in Trace Viewer: Handling of decoder-instance-parameters. Crash on stop capture. Errors resulting from renaming capture files. Fix for persistent page up/down navigation. Decoding linked files containing spaces in path. Sporadic Eclipse error when switching target
	- Trace viewer improvements: Event distribution viewer. New progress bar when stopping a trace to memory. Rules are saved now in Eclipse workspace and restored during Eclipse restart. Improved memory download with wrapping enabled.
	- Debugging support for Intel® Xeon® Processor D-1500 Product Family on the Grangeville platform.
	- System debugger improvements: Export memory window to text file.

5. Intel® Graphics Performance Analyzer (Intel® GPA)

- Added support for 32-bit and 64-bit applications on Android M (6.0, Marshmallow).
- Intel Graphics Performance Analyzers are now in a single package for Windows\* users.
- Added support for OS X 10.11 El Capitan.
- Implemented texture storage parameters modification experiment you can now change dimensions and sample count parameters for input textures without recompiling your app.
- Can now export textures in KTX/DDS/PNG file formats.
- And much more….

View the full [release notes](https://software.intel.com/en-us/articles/intel-gpa-release-notes) for more details.

- 6. Intel® VTune™ Amplifier for Systems
	- Support for the Microsoft Windows\* 10 November update
	- Support for the ITT Counters API used to observe user-defined global characteristic counters that are unknown to the VTune Amplifier
	- Support for the Load Module API used to analyze code that is loaded in an alternate location that is not accessible by the VTune Amplifier
	- Option to limit the collected data size by setting a timer to save tracing data only for the specified last seconds of the data collection added for hardware event-based sampling analysis types
	- New Arbitrary Targets group added to create command line configurations to be launched from a different host. This option is especially useful for microarchitecture analysis since it provides easy access to the hardware events available on a platform you choose for configuration.
	- Source/Assembly analysis available for OpenCL™ kernels (with no metrics data)
	- SGX Hotspots analysis support for identifying hotspots inside security enclaves for systems with the Intel Software Guard Extensions (Intel SGX) feature enabled
	- Metric-based navigation between call stack types replacing the former Data of Interest selection
	- Updated filter bar options, including the selection of a filtering metric used to calculate the contribution of the selected program unit (module, thread, and so on)
	- DRAM Bandwidth overtime and histogram data is scaled according to the maximum achievable DRAM bandwidth
- 7. Intel® Inspector

• Support for the Microsoft\* Windows\* 10 OS support Support for Microsoft\* Visual Studio\* 2015 IDE integration

## **Intel® System Studio 2016 Update 1 for Windows\***

1. Intel® C++ Compiler:

- Enhancements for offloading to Intel<sup>®</sup> Graphics Technology
- Support for Windows\* 10
- Support for Microsoft\* Visual Studio\* 2015

2. Intel® Energy Profiler (SoC Watch):

- Added support for collection of gfx-cstate and ddr-bw metrics on platforms based on Intel® Core™ architecture.
- 3. Intel® System Debugger:
	- New options for the debugger's "Restart" command
	- System Trace:
		- o New "Event Distribution View" feature

Several improvements in the Trace Viewer GUI.

## <span id="page-21-0"></span>**3 Intel® Software Manager**

The Intel® Software Manager, automatically installed with the Intel® System Studio product, is a Windows\* System Tray application to provide a simplified delivery mechanism for product updates, current license status and news on all installed Intel software products.

The software manager from this release replaces any previous installed software manager and manages all installed Intel® Software Development Tools licenses on the system.

You can also volunteer to provide Intel anonymous usage information about these products to help guide future product design. This option, the Intel® Software Improvement Program, is not enabled by default – you can opt-in during installation or at a later time, and may opt-out at any time. For more information please see [http:\\intel.ly\SoftwareImprovementProgram.](http://intel.ly/SoftwareImprovementProgram)

## <span id="page-21-1"></span>**4 Product Contents**

The product contains the following components

- 1. Intel® C++ Compiler 17.0 Update 1 for Windows\* host/target
- 2. Intel® Integrated Performance Primitives 2017 Update 1
- 3. Intel® Math Kernel Library 2017 Update 1
- 4. Intel® Threading Building Blocks 2017 Update 2
- 5. Intel® Debugger for Heterogeneous Compute 2017, GNU\* GDB 7.6 and ELFDWARF library
- 6. Intel® VTune™ Amplifier 2017 Update 1 for Systems with Intel® Energy Profiler
- 7. Intel® Graphics Performance Analyzers 2016 R3
- 8. Intel® Inspector 2017 Update 1
- 9. Intel® System Debugger 2017 with the notification module xdbntf.ko
- 10. Intel® Debug Extensions for WinDbg\* 2017 (with optional 64-bit Python\* installation)
- 11. OpenOCD 0.8.0 library and source

## <span id="page-21-2"></span>**5 Getting Started**

Please refer to the Getting Started Guide and Intel® System Studio User's Guide for guidance on Intel® System Studio use cases and supported usage models.

The following paths are given relative to the installation directory  $\langle$ INSTALLDIR>. The default installation directory is C:\Program Files (x86)\IntelSWTools unless indicated differently.

#### **Intel® System Studio User's Guide**

<INSTALLDIR>\documentation\_2017\en\iss2017\iss\_ug.pdf

#### **Intel® System Studio Getting Started Guide**

<INSTALLDIR>\documentation\_2017\en\iss2017\iss\_gsg\_win\_win.htm

## <span id="page-22-1"></span><span id="page-22-0"></span>**6 Technical Support and Documentation**

## **6.1 Release Notes, Installation Notes and User Guides Location**

The release notes and getting started guide for the tools components making up the Intel® System Studio product can be found at the following locations after installation is complete.

#### **Intel® System Studio Release Notes and Installation Guide**

<INSTALLDIR>\documentation\_2017\en\iss2017\w-all-release-install.pdf

#### **Intel® C++ Compiler**

 <INSTALLDIR>\documentation\_2017\en\compiler\_c\ReleaseNotes\_ISS\_Compiler\_Wi ndows\_target.pdf

#### **Intel® Integrated Performance Primitives**

- <INSTALLDIR>\documentation\_2017\en\ipp\iss2017\ReleaseNotes.htm
- <INSTALLDIR>\documentation\_2017\en\ipp\common\get\_started.htm

#### **Intel® Math Kernel Library**

- <INSTALLDIR>\documentation\_2017\en\mkl\common\Release\_Notes.htm
- <INSTALLDIR>\documentation\_2017\en\mkl\iss2017\get\_started.htm

#### **Intel® Threading Building Blocks**

- <INSTALLDIR>\documentation\_2017\en\tbb\common\Release\_Notes.txt
- <INSTALLDIR>\documentation\_2017\en\tbb\common\get\_started.htm

#### **Intel® System Debugger**

- <INSTALLDIR>\documentation\_2017\en\debugger\iss2017\ system\_debugger\system\_debug\get\_started.htm
- <INSTALLDIR>\documentation\_2017\en\debugger\iss2017\ system\_debugger\system\_debug\sysdebug-release-install.pdf
- <INSTALLDIR>\documentation\_2017\en\debugger\iss2017\ system debugger\system trace\get started.htm
- <INSTALLDIR>\documentation\_2017\en\debugger\iss2017\ system\_debugger\system\_trace\systrace-release-install.pdf
- <INSTALLDIR>\documentation\_2017\en\debugger\iss2017\ system debugger\system trace\system-trace-user-guide.pdf
- <INSTALLDIR>\documentation\_2017\en\debugger\iss2017\ windbg-ext\get\_started.htm
- <INSTALLDIR>\documentation\_2017\en\debugger\iss2017\ windbg-ext\windbg-ext-pt.pdf
- <INSTALLDIR>\documentation\_2017\en\debugger\iss2017\ windbg-ext\windbg-release-install.pdf

### **Intel® VTune™ Amplifier**

- <INSTALLDIR>\Vtune Amplifier 2017 for Systems\documentation\en\release\_notes\_amplifier\_for\_systems\_windows.pdf
- <INSTALLDIR>\Vtune Amplifier 2017 for Systems\documentation\en\amplsys\_install\_guide\_windows.pdf
- <INSTALLDIR>\Vtune Amplifier 2017 for Systems\documentation\en\socwatch\_windows\_release\_notes.pdf
- <INSTALLDIR>\Vtune Amplifier 2017 for Systems\documentation\en\socwatch\_windows\_users\_guide.pdf
- <INSTALLDIR>\Vtune Amplifier 2017 for Systems\documentation\en\SEP\_Users\_Guide.pdf
- <INSTALLDIR>\SoCWatch\release\_notes\_socwatch\_windows.pdf

#### **Intel® Inspector**

 <INSTALLDIR>\Inspector 2017\documentation\en\Release\_Notes\_Inspector\_Windows.pdf

### **Intel® Graphics Performance Analyzers (Intel® GPA)**

Release Notes of the latest Intel® GPA 2016 R2 release can be found at:

- https://software.intel.com/en-us/articles/intel-gpa-release-notes
- Documentation of the Intel® GPA is available at:
- https://software.intel.com/en-us/articles/intel-gpa-online-help
- <span id="page-23-0"></span>https://software.intel.com/en-us/gpa/documentation**.**

## **6.2 Articles, Whitepapers and Useful Links**

### **Intel® System Studio Tutorials and Samples**

<INSTALLDIR>\documentation\_2017\en\iss2017\samples-and-tutorials.html

### **Intel® System Studio Articles and Whitepapers**

<https://software.intel.com/en-us/articles/intel-system-studio-articles>

● For a list of all available articles, whitepapers and related resources please visit the Intel® System Studio product page at [http:\\software.intel.com\en-us\intel-system-studio](http://software.intel.com/en-us/intel-system-studio) and look at the Support tab.

### **Intel® Performance Snapshot**

<INSTALLDIR>\Performance Snapshot.lnk

Is your application making the best use of modern computer hardware? The Intel Performance Snapshots give you a fast way to find out without having to learn complex software. Download one, then run a test case. A quick high level summary lets you decide which apps can benefit most from code modernization and faster storage.

## <span id="page-24-0"></span>**6.3 Technical Support**

If you did not register your compiler during installation, please do so at the [Intel® Software](https://registrationcenter.intel.com/) [Development Products Registration Center.](https://registrationcenter.intel.com/) Registration entitles you to free technical support, product updates and upgrades for the duration of the support term.

To submit issues related to this product please visit the [Intel Premier Support w](https://premier.intel.com/)ebpage and submit issues under the product **Intel(R) System Studio**.

Additionally you may submit questions and browse issues in the **Intel® System Studio User** [Forum.](http://software.intel.com/en-us/forums/intel-system-studio)

For information about how to find Technical Support, product documentation and samples, please visit [http:\\software.intel.com\en-us\intel-system-studio.](http://software.intel.com/en-us/intel-system-studio)

**Note:** If your distributor provides technical support for this product, please contact them for support rather than Intel.

## <span id="page-24-1"></span>**6.4 Support for native code generation for Intel® Graphics Technology**

By default, the compiler will generate virtual ISA code for the kernels to be offloaded to Intel® Graphics Technology. The ISA is target independent and will run on processors that have the Intel graphics processor integrated on the platform and that have the proper Intel® HD Graphics driver installed. The Intel HD Graphics driver contains the offload runtime support and a Jitter (just-in-time compiler) that will translate the virtual ISA to the native ISA at runtime for the platform on which the application runs and do the offload to the processor graphics. The Jitter gets the current processor graphics information at runtime. The new feature allows generation of native ISA at link time by using the option /Qgpu-arch:<arch>. The option is described in detail in the User's Guide.

Please see the online Getting Started With Compute Offload To Intel Graphics Technology [\(https://software.intel.com/en-us/articles/getting-started-with-compute-offload-to-intelr-graphics](https://software.intel.com/en-us/articles/getting-started-with-compute-offload-to-intelr-graphics-technology)[technology\)](https://software.intel.com/en-us/articles/getting-started-with-compute-offload-to-intelr-graphics-technology) for complete host and target requirements.

## <span id="page-25-1"></span><span id="page-25-0"></span>**7 System Requirements**

## **7.1 Supported Host Platforms**

One of the following 64-bit Windows\* operation distributions (this is the list of distributions supported by all components; other distributions may or may not work and are not recommended - please refer to Technical Support if you have questions).

• Windows\* 7, 8.x, 10 (all 64-bit only)

Individual Intel® System Studio 2017 components may support additional distributions. Please refer to the individual components release notes as listed under chapter *6.1 Release Notes, Installation Notes and User Guides Locations* for details.

## <span id="page-25-2"></span>**7.2 Microsoft\* Development Environments**

The prerequisite for successful Microsoft\* Visual Studio\* integration and use of use the Microsoft\* Visual Studio\* development environment or command-line tools to build IA-32 or Intel® 64 architecture applications, is the presence of one of:

- Microsoft\* Visual Studio\* 2015
- Microsoft\* Visual Studio\* 2013 Professional Edition (or higher edition) with C++ component installed
- Microsoft\* Visual Studio\* 2012 Professional Edition (or higher edition) with C++ component installed

To use command-line tools only to build IA-32 architecture applications, one of:

- Microsoft\* Visual C++ Express 2013 for Windows\* Desktop
- Microsoft\* Visual C++ Express 2012 for Windows\* Desktop

To use command-line tools only to build Intel® 64 architecture applications, one of:

- Microsoft\* Visual C++ Express 2013 for Windows\* Desktop
- Microsoft\* Visual C++ Express 2012 for Windows\* Desktop
- Microsoft\* Windows\* Software Development Kit for Windows\* 8 or 8.1

## <span id="page-25-3"></span>**7.3 Hardware Requirements**

- An Intel® 64 architecture based host computer
- A target development platform based on
	- o Intel® Atom™ processors Z5xx, N4xx, N5xx, D5xx, E6xx, N2xxx, D2xxx, Z2xxx, Z3xxx, E3xxx, C2xxx, CE4xxx, CE53xx and the Intel® Puma™ 6 Media Gateway
	- o Intel® Pentium® Processor N4200, Intel® Celeron® Processor N3350, Intel® Atom™ Processors x7-E3950, x5-3940, x3-3930 (Broxton Apollo Lake),
	- o Intel® Edison development platform
	- $2^{nd}$ , 3<sup>rd</sup>, 4<sup>th</sup>, 5<sup>th</sup> or 6<sup>th</sup> generation Intel® Core™ processor.
- Intel® Xeon® processors based on 2<sup>nd</sup>, 3<sup>rd</sup> 4<sup>th</sup> or 5<sup>th</sup> generation Intel® Core™ architecture.
- 5<sup>th</sup> generation Intel® Core™ M processor

### **Note:**

The level of target hardware requirements by a specific Intel® System Studio component may vary.

## <span id="page-26-0"></span>**7.4 Host Prerequisites and Resource Requirements**

## <span id="page-26-1"></span>**7.4.1 Host Space Requirements by Component**

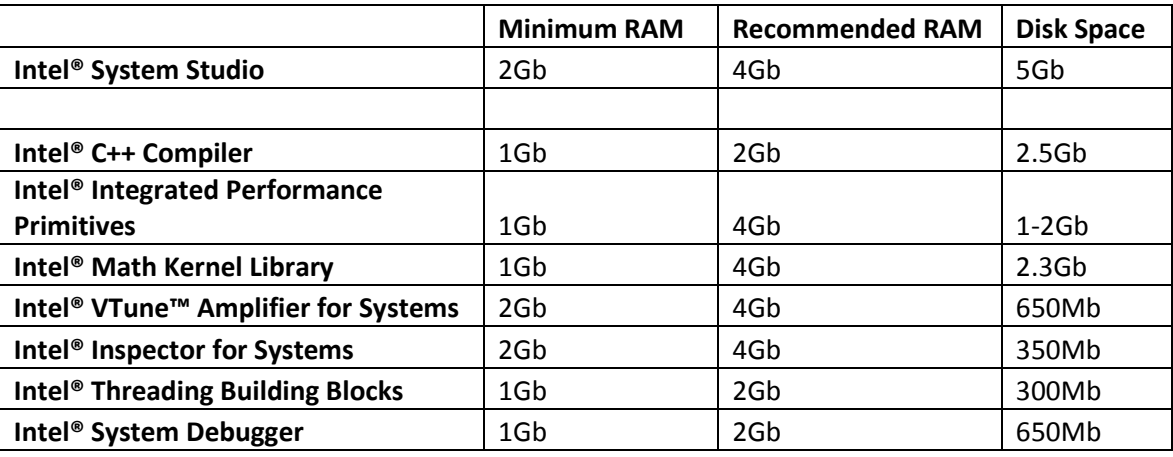

## <span id="page-26-2"></span>**7.4.2 Intel® Integrated Performance Primitives (Intel® IPP) Details**

Intel® Integrated Performance Primitives (Intel® IPP) for IA-32 Hardware Requirements:

 1800MB of free hard disk space, plus an additional 400MB during installation for download and temporary files.

Intel® Integrated Performance Primitives (Intel® IPP) for Intel® 64 Hardware Requirements:

 1900MB of free hard disk space, plus an additional 700MB during installation for download and temporary files.

## <span id="page-26-3"></span>**7.4.3 Intel® Debug Extensions for WinDbg\* requires 64-bit Python\***

A 64-bit Python\* installation is required to run the debug extensions. The product installer installs 64-bit Python\* if no one exists on the system, but it DOES NOT install 64-bit Python\* if there is a 32-bit Python\* installation only on the system to not corrupt this installation. In the latter case you need to install a 64-bit Python\* manually on a different path and include it into the PATH environment variable to run the debug extensions.

## <span id="page-27-0"></span>**7.5 Target Software Requirements**

The target platform should be based on one of the following environments:

• Microsoft Windows\* 7, 8.x, 10 (PC & Embedded

### **Note:**

The level of target OS support by a specific Intel® System Studio component may vary.

## <span id="page-27-1"></span>**7.6 Target Prerequisites and Resource Requirements**

## <span id="page-27-2"></span>**7.6.1 Target Space Requirement by Component**

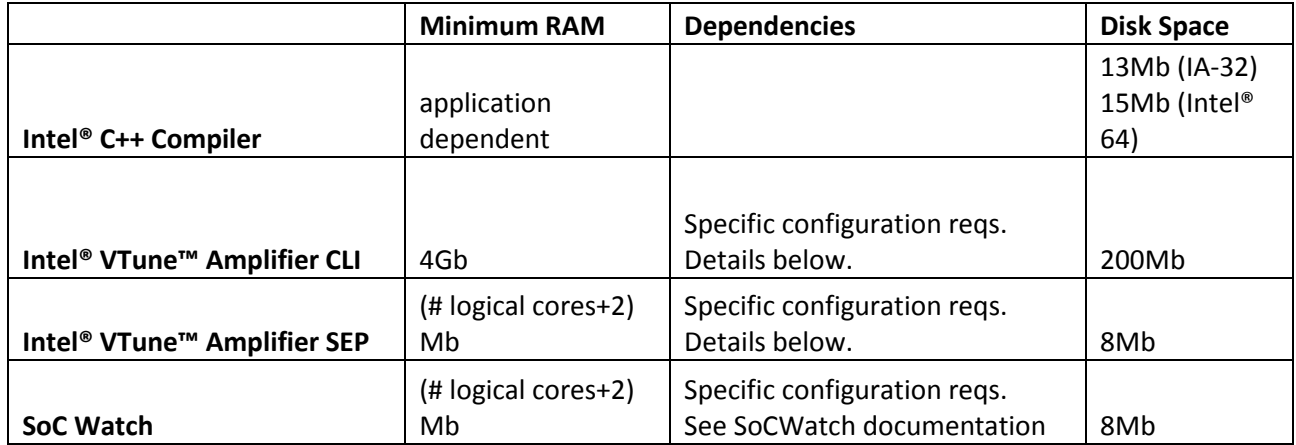

## <span id="page-27-3"></span>**7.6.2 Additional requirements for using Intel® C++ Compiler to offload application computation to Intel(R) Graphics Technology**

Please see the online Getting Started With Compute Offload To Intel Graphics Technology (https://software.intel.com/en-us/articles/getting-started-with-compute-offload-to-intelr-graphicstechnology) for complete host and target requirements.

## <span id="page-27-5"></span><span id="page-27-4"></span>**8 Installation Notes**

## **8.1 Installing the Tool Suite**

Please refer to ch. 7 'System Requirements' to check the prerequisites for installing the Intel® System Studio 2017 for Windows\*.

## <span id="page-28-0"></span>**8.1.1 Running the Installer**

You have the choice to use the online installer which is a small agent that downloads installation packages according to the products you will chose for installation.

Alternatively you can use the full package offline installer which doesn't require an Internet connection for installation.

To start installation, run one of the following:

 Double-click the downloaded online installer agent system studio 2017.x.xxx windows target online.exe

or

 Double-click the downloaded full package offline installer system studio 2017.x.xxx windows target.exe

## <span id="page-28-1"></span>**8.1.2 Activating the Product**

During installation of the Intel® System Studio 2017 an activation dialog pops up. The following options are available:

- **Use existing activation** (this option is visible when the product installer recognized an existing valid license on the system)
- **Activation with Serial Number**. ("Online Activation", requires Internet connection; the format of the serial number is: xxxx-xxxxxxxx; see also [How to find serial number\)](https://software.intel.com/en-us/articles/find-my-serial-number/)
- **Alternative activations**
	- o **Offline activation** by using a license file .lic which must be available on the install machine (no internet connection required; see also [Offline activation of](https://software.intel.com/en-us/articles/how-do-i-get-a-license-file-for-an-offline-installation-of-intel-parallel-studio-xe-2016)  **[Intel Software Development Products\)](https://software.intel.com/en-us/articles/how-do-i-get-a-license-file-for-an-offline-installation-of-intel-parallel-studio-xe-2016)**
	- o **Use a license manager** (Intel® Software License Manager must be running on the license server and connection to the server from the client machine must be established, no internet connection required; see also Intel Software [License Manager Users Guide\)](https://software.intel.com/en-us/articles/license-manager-for-flexlm-users-guide/)

## <span id="page-28-2"></span>**8.1.3 Default / Customized Installation**

When the Installation Summary dialog pops up, just click the 'Next' for a default installation or on 'Customize' button to modify the list of components to install.

## <span id="page-28-3"></span>**8.2 Uninstalling / Modifying / Repairing the Tool Suite**

You can uninstall the complete product, modify (if you want to uninstall specific component or install new components) or repair an installation (if you think something has got damaged with the product). You can choose one of the following

 Start the Windows\* system's Control Panel, choose *'Uninstall a program' / Intel System Studio 2017 for Windows\**

or

• Run the  $c:\P$  rogram Files (x86)\Intel\Download\system\_studio\_2017.x.xxx\_windows\_target\setup.ex e

and choose the desired option, **'Modify', 'Repair'** or **'Remove'**

## <span id="page-29-0"></span>**8.3 Installation Directory Structure**

The default base installation, in the following referred to as  $\leq$ INSTALLDIR> directory is:

#### C:\Program Files (x86)\IntelSWTools

Intel® System Studio 2017 installs components which are unique to System Studio into <INSTALLDIR>\system\_studio\_2017.x.xxx and components which share subcomponents (such as documentation) with other Intel® Software Development Products into <INSTALLDIR>.

### **IMPORTANT NOTES:**

- **The destination folder <INSTALLDIR> MUST NOT exceed the length of 35 characters. If you decided to specify a customized destination folder, please take care to not exceed this 35-characters limitation.**
- **The destination folder <INSTALLDIR> is fixed to what you specified it the first time when installing an Intel® Software Development Product. Any later update installation or installation of a new major version is bound to the existing <INSTALLDIR>.**

The Intel® System Studio for Windows\* 2017 installation directory contains tools and directories as well as links to shared components into the parent directory for Intel® C++ Compiler, Intel® Integrated Performance Primitives, Intel® Math Kernel Library, Intel® Threading Building Blocks, Intel® System Debugger, Intel® VTune™ Amplifier for Systems and Intel® Inspector respectively as follows:

- <INSTALLDIR>\system\_studio\_for\_windows\_2017.x.xxx\compilers\_and\_libraries\_ 2017
- <INSTALLDIR>\system\_studio\_for\_windows\_2017.x.xxx\debugger
- <INSTALLDIR>\system\_studio\_for\_windows\_2017.x.xxx\documentation\_2017
- <INSTALLDIR>\system\_studio\_for\_windows\_2017.x.xxx\Energy Profiler
- <INSTALLDIR>\system\_studio\_for\_windows\_2017.x.xxx\ide\_support\_2017
- <INSTALLDIR>\system\_studio\_for\_windows\_2017.x.xxx\licensing
- <INSTALLDIR>\system\_studio\_for\_windows\_2017.x.xxx\samples\_2017
- <INSTALLDIR>\system\_studio\_for\_windows\_2017.x.xxx\VTune Amplifier for Systems

### Intel® Software Development Products Common Components Directory with Links from System **Studio**

- <INSTALLDIR>\compilers\_and\_libraries
- <INSTALLDIR>\compilers\_and\_libraries\_2017
- <INSTALLDIR>\compilers\_and\_libraries\_2017.x.xxx
- <INSTALLDIR>\debugger\_2017
- <INSTALLDIR>\documentation\_2017
- <INSTALLDIR>\eclipse\_mars
- <INSTALLDIR>\GPA\_2016
- <INSTALLDIR>\ide\_support\_2017
- <INSTALLDIR>\Inspector
- <INSTALLDIR>\Inspector 2017
- <INSTALLDIR>\samples\_2017
- <INSTALLDIR>\SoCWatch
- <INSTALLDIR>\System Debugger 2017
- <INSTALLDIR>\system\_studio\_for\_windows\_2017.x.xxx
- <INSTALLDIR>\VTune Amplifier 2017 for Systems
- <INSTALLDIR>\VTune Amplifier for Systems

**Note:** Please be aware that the presence of a supported Microsoft\* Visual Studio\* 2012 – 2015 installation or other development environment (for command line usage only) as specified in ch. 7.2 is required for successful product installation and usage.

## <span id="page-30-0"></span>**9 Issues and Limitations**

For known issues of individual Intel® System Studio components please refer to the individual component release notes. Their location in the installed product can be found in chapter 2: [Technical Support and Documentation](#page-22-1)

## <span id="page-30-1"></span>**9.1 <INSTALLDIR> must be Limited to 35 Characters**

The length of the destination installation folder (in this document also referred to as <INSTALLDIR>) MUST NOT exceed the length of 35 characters.

The default destination folder is

 $c:\P$ rogram Files  $(x86)\$ IntelSWTools**which is exactly 35 characters. If you decided to** specify a customized destination folder, please take care to not exceed this 35-characters limitation.

## <span id="page-31-0"></span>**9.2 MSBuild.exe should be closed before installation**

During installation/uninstallation of Intel® System Studio 2017 for Windows\* you may get the following dialog:

## **The following application should be closed before continuing the install:**

MSBuild.exe

In order to continue installation/uninstallation, please, close MSBuild.exe process and click "Retry" button.

In order to avoid this situation, please, make sure MSBuild.exe process is closed before starting the installation/uninstallation of Intel® System Studio 2017 for Windows\*.

## <span id="page-31-1"></span>**9.3 Running online-installer behind proxy server may fail**

Running online-installer behind proxy server may produce the error: "Connection to the IRC site cannot be established". If the proxy settings issue cannot be resolved, you need to download the full package (from a different computer) and run the installer from the downloaded .exe file.

## <span id="page-31-2"></span>**9.4 Graphics Analysis Tools installation failure on Windows\* host with script custom actions**

The installation of Intel® System Studio System Analyzer, Frame Analyzer and Platform Analyzer may fail on rare occasions with the following Windows\* error message:

- 1. 2738, Could not access VBScript run time for custom action [2].
- 2. 2739, Could not access JScript run time for custom action [2].

If this error message occurs, the installation can be completed after applying the following steps:

- Check that vbscript.dll and jscript.dll aren't registered in HKEY\_CURRENT\_USER (HKCU), checking for the registry keys below.
- VBScript, HKCU\SOFTWARE\Classes\CLSID\{ B54F3741-5B07-11CF-A4B0- 00AA004A55E8}
- JScript, HKCU\SOFTWARE\Classes\CLSID\{ F414C260-6AC0-11CF-B6D1- 00AA00BBBB58}
- JScript, HKCU\SOFTWARE\Classes\CLSID\{ F414C261-6AC0-11CF-B6D1- 00AA00BBBB58}
- JScript, HKCU\SOFTWARE\Classes\CLSID\{ F414C262-6AC0-11CF-B6D1- 00AA00BBBB58}
- Remove these keys if they exist in HKEY\_CURRENT\_USER.

## <span id="page-32-0"></span>**9.5 Some hyperlinks in HTML documents may not work when you use Internet Explorer.**

Try using another browser, such as Chrome or Firefox, or right-click the link, select Copy shortcut, and paste the link into a new Internet Explorer window.

## <span id="page-32-1"></span>**9.6 Intel® Debug Extensions for WinDbg\* requires 64-bit Python\***

A 64-bit Python\* installation is required to run the debug extensions. The product installer installs 64-bit Python\* if no one exists on the system, but it DOES NOT install 64-bit Python\* if there is a 32-bit Python\* installation only on the system to not corrupt this installation. In the latter case you need to install a 64-bit Python<sup>\*</sup> manually on a different path and include it into the PATH environment variable to run the debug extensions

## <span id="page-33-0"></span>**10 Attributions**

This product includes software developed at:

The Apache Software Foundation (http:\\www.apache.org\).

Portions of this software were originally based on the following:

- software copyright (c) 1999, IBM Corporation., http:\\www.ibm.com.
- software copyright (c) 1999, Sun Microsystems., http:\\www.sun.com.
- the W3C consortium (http:\\www.w3c.org) ,
- the SAX project (http:\\www.saxproject.org)

- voluntary contributions made by Paul Eng on behalf of the

Apache Software Foundation that were originally developed at iClick, Inc., software copyright (c) 1999.

This product includes updcrc macro, Satchell Evaluations and Chuck Forsberg. Copyright (C) 1986 Stephen Satchell.

This product includes software developed by the MX4J project (http:\\mx4j.sourceforge.net).

This product includes ICU 1.8.1 and later. Copyright (c) 1995-2006 International Business Machines Corporation and others.

Portions copyright (c) 1997-2007 Cypress Semiconductor Corporation. All rights reserved.

This product includes XORP. Copyright (c) 2001-2004 International Computer Science Institute

This product includes software from the book "Linux Device Drivers" by Alessandro Rubini and Jonathan Corbet, published by O'Reilly & Associates.

<span id="page-33-1"></span>This product includes hashtab.c. Bob Jenkins, 1996.

## <span id="page-34-0"></span>**11 Disclaimer and Legal Information**

No license (express or implied, by estoppel or otherwise) to any intellectual property rights is granted by this document.

Intel disclaims all express and implied warranties, including without limitation, the implied warranties of merchantability, fitness for a particular purpose, and non-infringement, as well as any warranty arising from course of performance, course of dealing, or usage in trade.

This document contains information on products, services and/or processes in development. All information provided here is subject to change without notice. Contact your Intel representative to obtain the latest forecast, schedule, specifications and roadmaps.

The products and services described may contain defects or errors known as errata which may cause deviations from published specifications. Current characterized errata are available on request.

Intel technologies' features and benefits depend on system configuration and may require enabled hardware, software or service activation. Learn more at Intel.com, or from the OEM or retailer.

Copies of documents which have an order number and are referenced in this document may be obtained by calling 1-800-548-4725 or by visiting www.intel.com/design/literature.htm.

Intel, the Intel logo, Xeon, and Xeon Phi are trademarks of Intel Corporation in the U.S. and/or other countries.

Optimization Notice: Intel's compilers may or may not optimize to the same degree for non-Intel microprocessors for optimizations that are not unique to Intel microprocessors. These optimizations include SSE2, SSE3, and SSSE3 instruction sets and other optimizations. Intel does not guarantee the availability, functionality, or effectiveness of any optimization on microprocessors not manufactured by Intel. Microprocessor-dependent optimizations in this product are intended for use with Intel microprocessors. Certain optimizations not specific to Intel microarchitecture are reserved for Intel microprocessors. Please refer to the applicable product User and Reference Guides for more information regarding the specific instruction sets covered by this notice.

Notice Revision #20110804

\*Other names and brands may be claimed as the property of others

© 2016 Intel Corporation.